## 「期刊是否收錄於 **Scopus**」查詢方式

- 1. 進入 Scopus 資料庫網站 <http://www.scopus.com/> (請於師大校園網域使用)
- 2. 點選「瀏覽來源出版物」。

Scopus

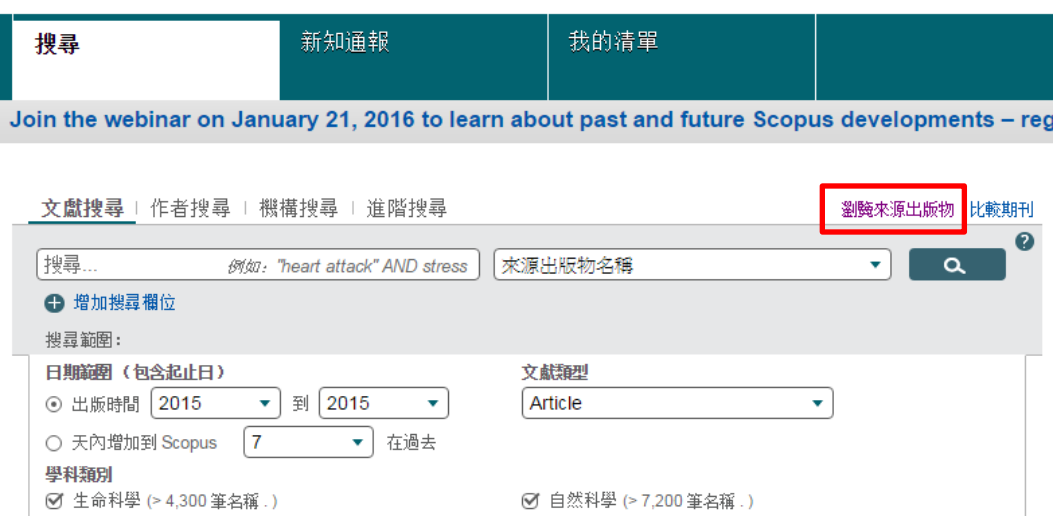

## 3. 輸入期刊名稱並搜尋。例如:COMPUTERS IN HUMAN BEHAVIOR。

☑ 健康科學 (> 6,800 筆名稱 . 100% 涵蓋 Medline 內容 ) │ │ │ │ 社會科學與人文 (> 5,300 筆名稱 . )

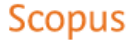

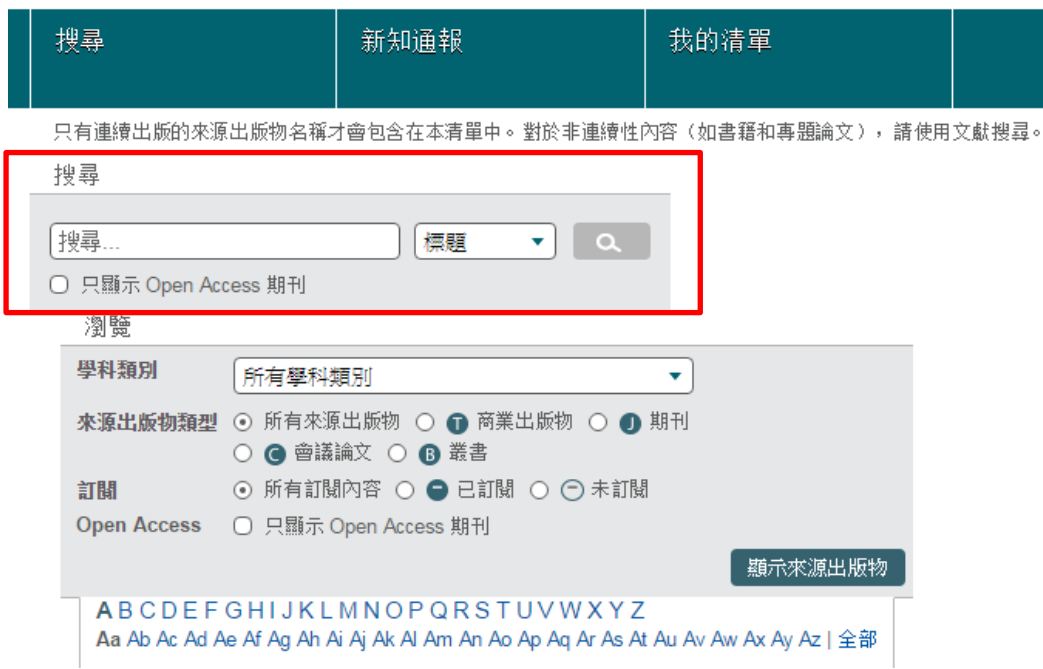

## 4. 搜尋結果:

搜尋結果有 1 筆資料,表示該期刊收錄於 Scopus 資料庫。

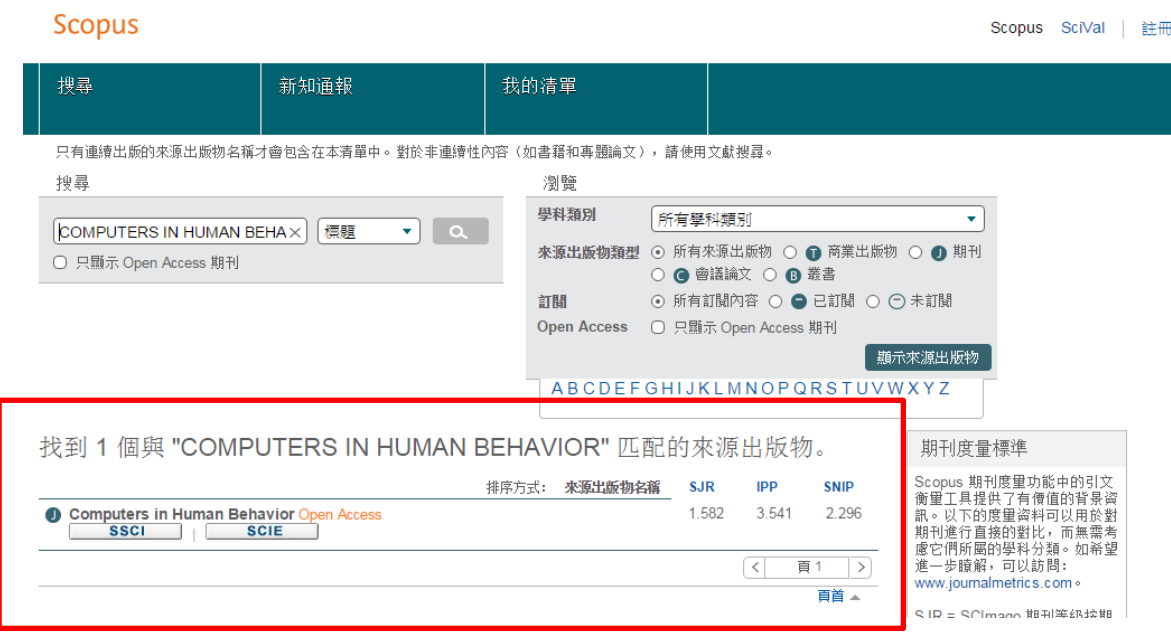